## **CONNEXION À TOUTAPPRENDRE SUR UN APPAREIL MOBILE**

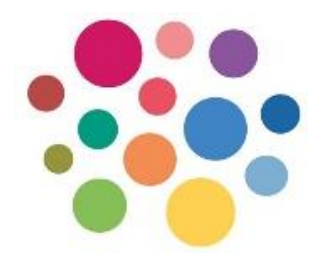

Afin d'accéder à la ressource Toutapprendre à partir d'un **appareil mobile**, quelques étapes sont nécessaires pour pouvoir bénéficier de l'accès gratuit pour les usagers des bibliothèques.

- Connectez-vous d'abord **sur un ordinateur** à Toutapprendre via la page: [https://www.reseaubiblioslsj.qc.ca/livres-et-ressources](https://www.reseaubiblioslsj.qc.ca/livres-et-ressources-numeriques/)[numeriques/](https://www.reseaubiblioslsj.qc.ca/livres-et-ressources-numeriques/)
- Lorsque vous êtes dans la ressource, notez votre **identifiant** et votre **mot de passe** en cliquant sur votre compte:

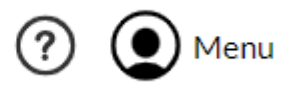

• Téléchargez l'application Toutapprendre à partir de Google Play ou App Store sur votre appareil mobile.

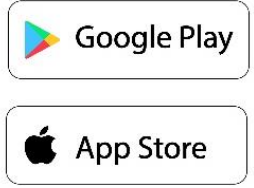

• Lors de la connexion, vous devrez utiliser les identifiants de votre compte.